Reģistrējiet Jūsu preci un iegūstiet atbalstu www.philips.com/welcome

# *DVP 3560K*

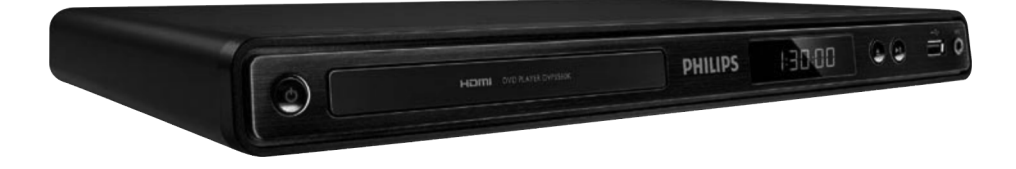

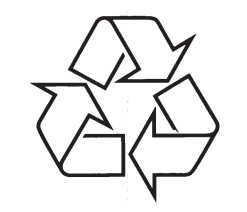

Tiecieties ar Philips Internetâ http://www.philips.com

Lietoðanas instrukcija

# **SATURA RÂDÎTÂJS**

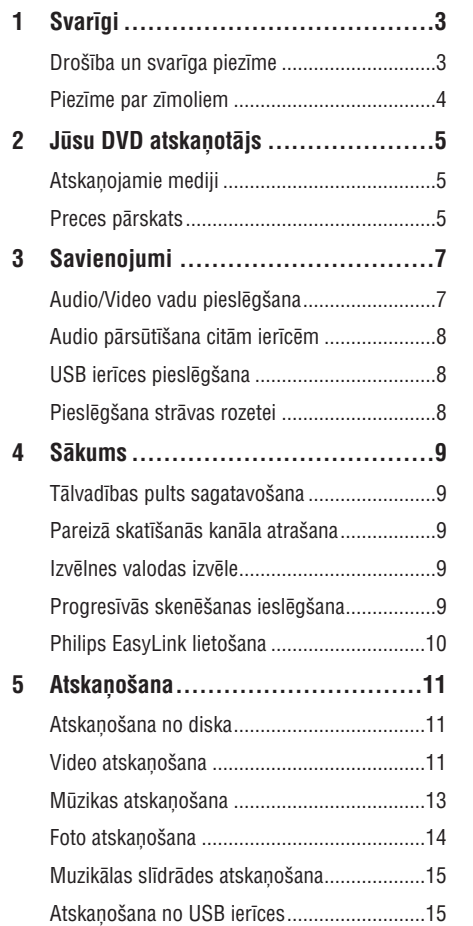

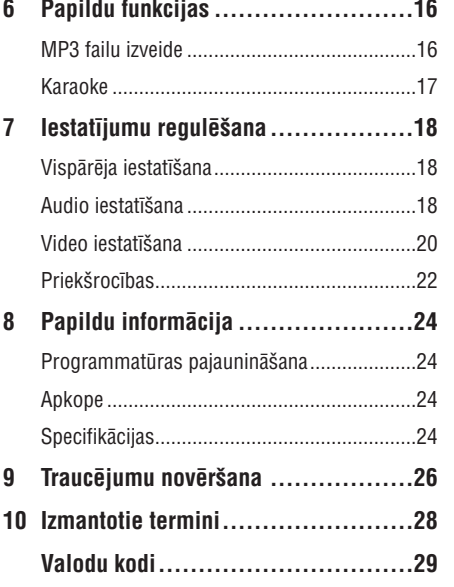

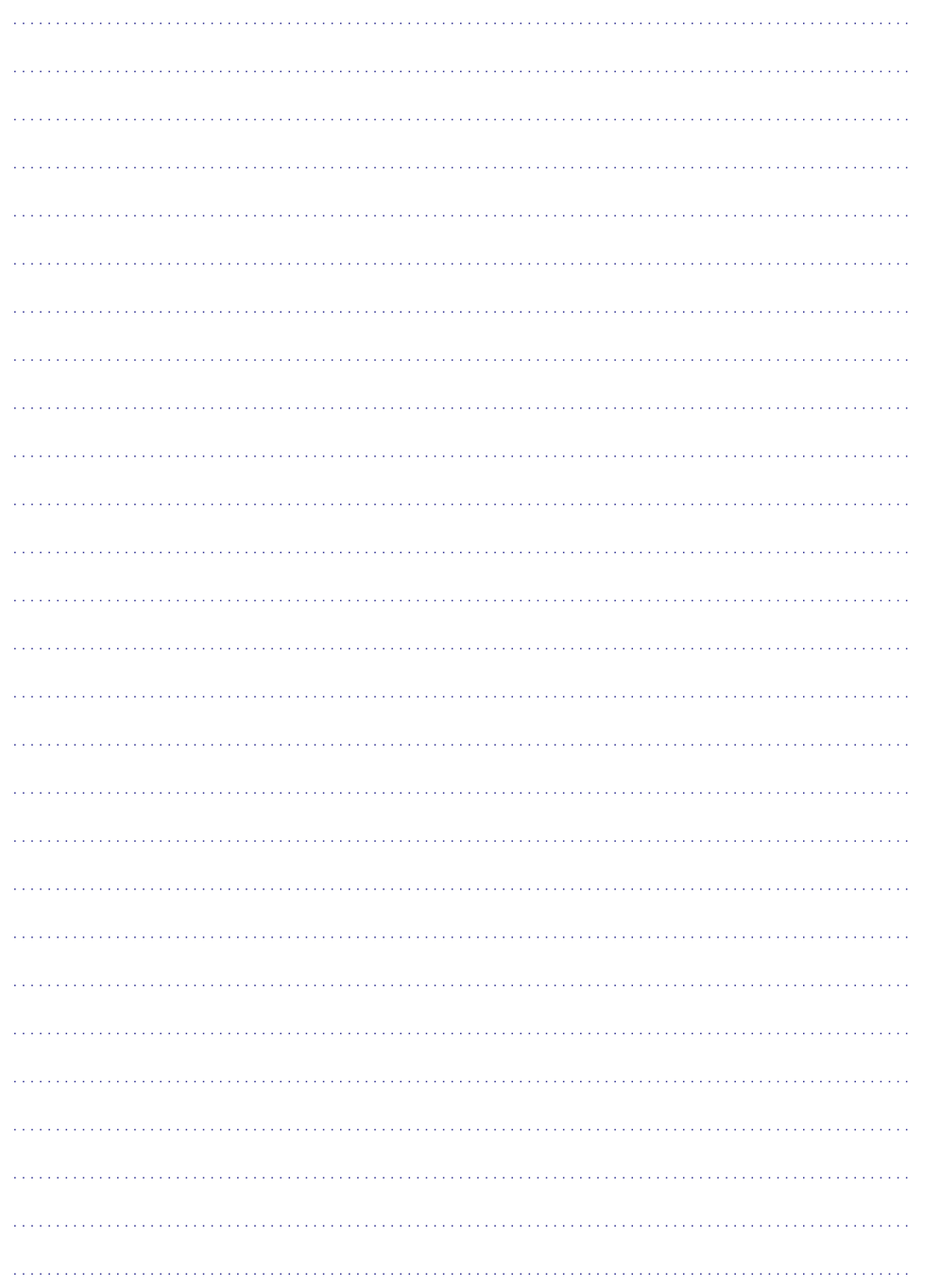

### **1. SVARÎGI**

### **Droðîba un svarîga piezîme**

#### **Brîdinâjums**

- $\bullet$ Pârkarðanas risks! Nekad nenovietojiet DVD atskanotāju šaurā telpā. Vienmēr atstâjiet vismaz 10 cm brîvas vietas visapkārt DVD atskanotājam, lai nodroðinâtu pietiekamu ventilâciju. Pârliecinieties, ka aizkari un citi priekðmeti neaizsedz DVD atskaņotāja ventilācijas atveres.
- -Nekad nenovietojiet DVD atskanotāju. tâlvadîbas pulti vai baterijas atklâtas liesmas vai citu karstuma avotu tuvumâ, tai skaitâ tieðâ saules gaismâ.
- -Izvairieties no augstâm temperatûrâm, mitruma, ūdens un putekliem.
- -Nepaklaujiet šo ierīci pilieniem vai šlakstiem.
- $\bullet$ Nekad nenovietojiet uz ierîces priekðmetus, kas var bojāt ierīci (piem., ar škidrumu pildîtus priekðmetus, aizdedzinâtas sveces).
- -Nekad nenovietojiet šo DVD atskanotāju uz cita elektriska aprîkojuma.
- -Neaiztieciet šo DVD atskanotāju pērkona negaisa laikâ.
- $\bullet$ Gadîjumâ, ja strâvas rozete vai sadalîtâjs tiek lietots kā strāvas atslēgšanas ierīce, strâvas atslçgðanai ierîcei jâbût darba kârtîbâ un pieejamai.
- -Redzams un neredzams lâzera starojums, kad ierīce atvērta. Izvairieties no stara.

Ðî prece atbilst Eiropas Kopienas radio traucçjumu prasîbâm. Ðî prece atbilst sekojoðu direktîvu un vadlîniju prasîbâm: 2006/95/EC un 2004/108/FC

#### **Par Progresîvo skençðanu**

Patērētājiem jāņem vērā, ka ne visi augstu standartu televizori ir pilnîbâ saderîgi ar ðo preci un var izraisît artefaktu parâdîðanos ekrânâ. 525 vai 625 progresīvās skenēšanas attēla traucējumu gadījumā, lietotājam ir ieteicams pārslēgties uz 'standarta kvalitâtes' izeju. Ja ir kâdi jautâjumi par mûsu TV saderîbu ar ðî modeïa 525p vai 625p DVD atskanotāju, sazinieties ar mūsu klientu apkalpoðanas centru.

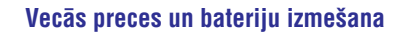

Jūsu prece ir veidota un ražota, izmantojot augstas kvalitâtes materiâlus un sastâvdaïas, ko var pârstrâdât un lietot atkârtoti. Ja prece ir apzīmēta ar šo pārsvītrotās ritenotās miskastes simbolu, tas nozîmç, ka prece atbilst Eiropas Direktîvai 2002/96/EC.

Nekad neizmetiet Jûsu preci ar citiem sadzīves atkritumiem. Apziniet vietējos noteikumus par elektriskâ un elektroniskâ aprîkojuma atseviðío savâkðanu. Pareiza atbrîvoðanâs no Jûsu vecâs preces palîdz novçrst

potenciāli negatīvas sekas apkārtējai videi un cilvēku veselîbai.

Jûsu prece satur Eiropas Direktîvai 2006/66/EC atbilstoðas baterijas, ko nedrîkst izmest ar parastiem sadzîves atkritumiem. Apziniet vietējos

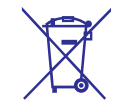

noteikumus par bateriju atseviðíu savâkðanu. Pareiza atbrîvoðanâs no baterijâm palîdz novērst potenciāli negatīvas sekas apkārtējai videi un cilvçku veselîbai.

#### **Piezîme par autortiesîbâm**

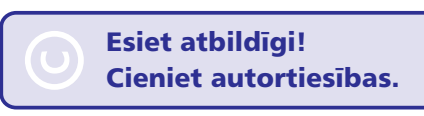

Ðî prece ir aprîkota ar autortiesîbu aizsardzîbas tehnoloģiju, ko aizsargā noteiktu ASV patentu metožu pieprasījumi un citas intelektuālā īpašuma tiesîbas, kas pieder Macrovision Corporation un citiem tiesîbu îpaðniekiem. Ðîs autortiesîbu aizsardzības tehnoloģijas lietošana jāsaskano ar Macrovision Corporation un tā ir paredzēta mājas un citai ierobežotai lietošanai, ja nav savādāk saskanots ar Macrovision Corporation. Apgrieztā mehānika un izjaukšana aizliegta.

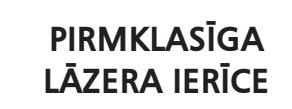

## **... SVARÎGI**

### **Piezîme par zîmoliem**

#### **IN DOLBY. DIGITAL**

Ražots ar licenci no Dolby Laboratories. Dolby un dubultâ-D simbols ir Dolby Laboratories zîmoli.

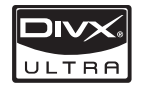

PAR DIVX VIDEO: DivX® ir digitâls video formâts, ko izveidojuði DivX, Inc. Ðî ir oficiâla DivX sertificçta ierīce, kas atskano DivX video. Papildus informāciju un programmatûras rîkus Jûsu failu pârveidoðanâ uz DivX video meklçjiet www.divx.com.

PAR DIVX VIDEO-UZ-PIEPRASÎJUMA (VOD): Ðo DivX sertificēto® ierīci jāreģistrē, lai atskaņotu DivX Video-uz-pieprasîjuma (VOD) saturu. Lai izveidotu reģistrācijas kodu, ierīces iestatīšanas izvēlnē atrodiet sadalu DivX VOD. Atveriet vod.divx.vom un pabeidziet reģistrācijas procesu, izmantojot šo kodu, kâ arî uzziniet vairâk par DivX VOD.

DivX® un DivX Ultra® ir DivX, Inc. Reģistrēti zīmoli un tiek lietoti saskaņā ar licenci.

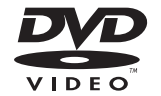

'DVD Video' ir DVD Format/Logo Licensing Corporation zîmols.

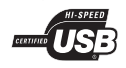

USB-IF logo ir Universal Serial Bus Implementers Forum, Inc. zîmoli.

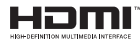

HDMI un HDMI logo un Augstu Standartu Multimediju Interfeiss ir HDMI licensing LLC zîmoli vai reģistrēti zīmoli.

### **VALODU KODI**

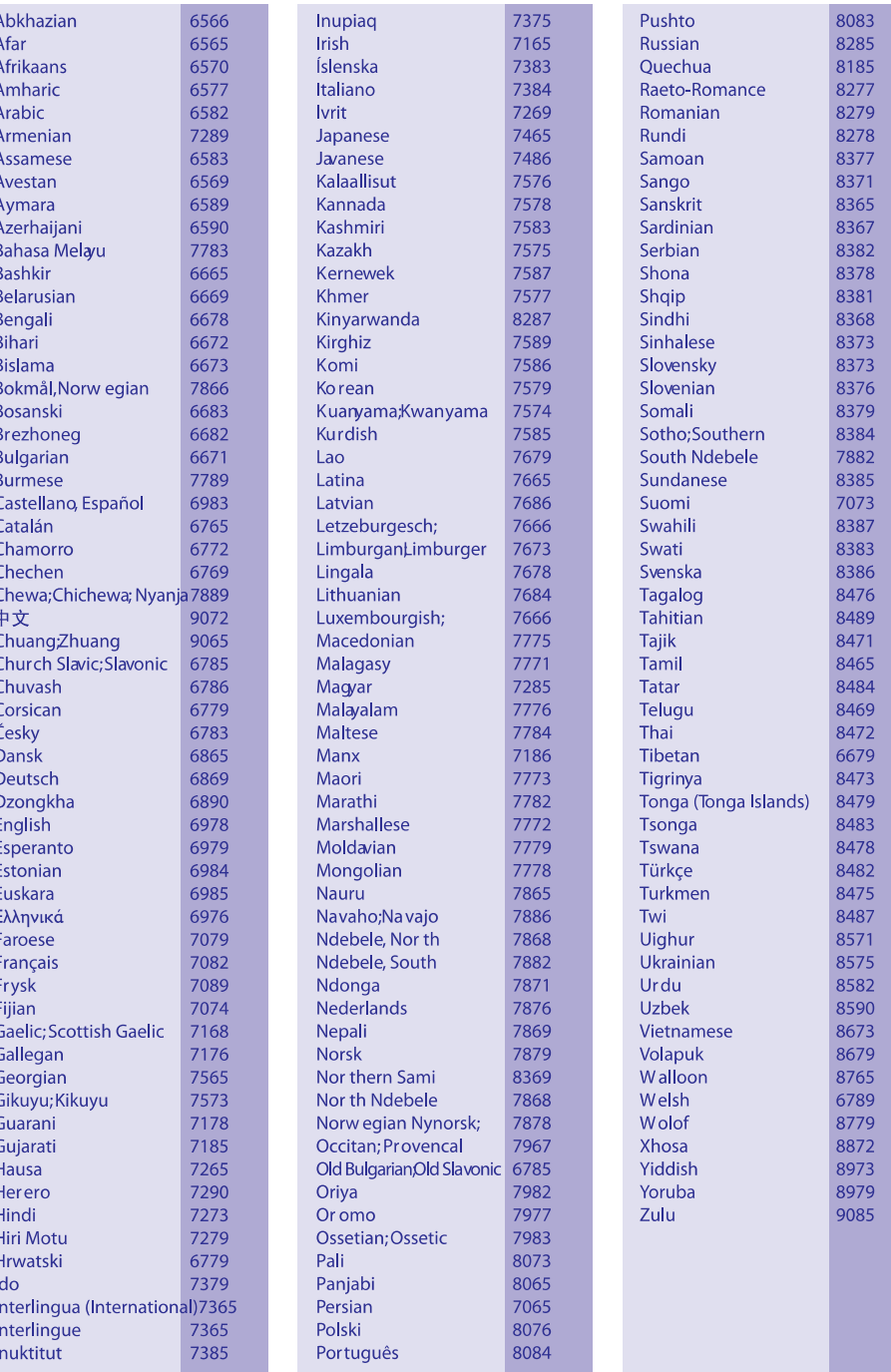

### **IZMANTOTIE TERMINI**

#### **Ekrâna proporcija**

Parādītā attēla vertikālo un horizontālo izmēru proporcija. Standarta TV horizontâlâ pret vertikâlo attiecība ir 4:3, un platekrāna TV tā ir 16:9. 'Vēstulu kastītes' formāts lauj Jums izbaudīt attēlu ar platāku attiecîbu uz standarta 4:3 ekrâna.

#### **DivX Video-uz-pieprasîjuma (VOD)**

Šo DivX sertificēto® ierīci jāreģistrē, lai atskanotu DivX Video-uz-pieprasîjuma (VOD) saturu. Lai áenerētu reģistrācijas kodu, atrodiet DivX VOD nodalu Jūsu ierīces iestatīšanas izvēlnē. Ar šo kodu vērsieties vod.divx.com, lai pabeigtu reģistrācijas procesu un uzzinâtu vairâk par DivX video.

#### **HDMI**

Augstas Kvalitâtes Multimediju Interfeiss (HDMI) ir augsta âtruma digitâlais interfeiss, kas var pârraidît nesaspiestu augstas kvalitâtes video un digitâlo daudzkanâlu audio. Tas piegâtâ augstas kvalitâtes attēlu un skanas kvalitāti, pilnīgi bez traucējumiem. HDMI ir pilnîbâ atgriezeniski saderîgs ar DVI.

Kâ pieprasa HDMI standarts, pieslçgðanâs pie HDMI vai DVI precēm bez HDCP (Augsta diapazona digitâlâ satura aizsardzîba) novedîs pie neesoðas Video vai Audio izejas.

#### **JPEG**

Loti pazīstams digitālo nekustīgo attēlu formāts. Nekustīga attēla datu saspiešanas sistēmu piedāvā Joint Photographic Ekspert Group, kas izmanto mazu samazinâjumu attçla kvalitâtç, neskatoties uz tâ lielo saspieðanas proporciju. Faili ir atpazîstami pçc to faila paplaðinâjuma 'JPG' vai 'JPEG'.

#### **MP3**

Faila formāts ar skaņas datu saspiešanas sistēmu. "MP3" ir saîsinâjums no Motion Picture Eksperts Group 1 (vai MPEG-1) Audio Layer 3. Izmantojot MP3 formâtu, vienâ CD-R vai CD-RW var ierakstît aptuveni 10 reizes vairâk datu kâ parastâ CD.

#### **Atskaòoðanas vadîba (PBC)**

Attiecas uz signâlu, kas ierakstîts video CD vai SVCD, atskanošanas vadībai. Izmantojot izvēlnes logus, kas ierakstîti Video CD vai SVCD, kas atbalsta PBC, Jūs varat izbaudīt dialoga veida atskanošanu un meklçðanu.

#### **Progresîvâ skençðana**

Progresîvâ skençðana parâda divreiz vairâk kadru sekundē kā parasta TV sistēma. Tā sniedz augstāku attēla izškirtspēju un kvalitāti.

#### **WMA**

Windows Media ™ Audio. Apzîmç audio saspiešanas tehnoloģiju, ko attīstījuši Microsoft Corporation. WMA datus var kodēt, izmantojot Windows Media Player versiju 9 vai Windows Media Player priekš Windows XP. Faili ir atpazīstami pēc to faila paplaðinâjuma 'WMA'.

## **2. JŪSU DVD ATSKANOTĀJS**

Apsveicam ar Jûsu pirkumu un laipni lûgti Philips! Lai pilnîbâ izmantotu atbalstu, ko piedâvâ Philips, reáistrējiet Jūsu preci www.philips.com/welcome.

### **Atskaòojamie mediji**

Šī ierīce var atskanot:

- DVD, DVD-Video, DVD+R/+RW, DVD-R/-RW, DVD+R/-R DL (Dubulta slāna)
- Video CD/SVCD  $\bullet$
- Audio CD, CD-R/CD-RW -
- MP3 medijus, WMA medijus, DivX (Ultra) medijus, JPEG failus  $\bullet$
- USB zibatminu  $\ddot{\phantom{a}}$

#### **Re**áionu kodi

Jūsu DVD atskanotājs atskano sekojošu reģionu kodu diskus:

#### **DVD reáiona kods Valstis**

 $\bigcirc$ Eiropa

### **Preces pârskats**

#### **Galvenâ ierîce**

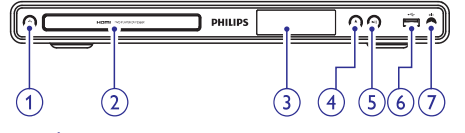

- **1.**
	- Ieslēdz DVD atskanotāju vai pārslēdz to gaidīšanas režīmā.  $\bullet$
- **2. Diska nodalîjums**
- **3. Displejs**
- **4.**
	- Atver vai aizver diska nodalîjumu. -

#### **5.**

Sāk, iepauzē vai turpina diska atskanošanu.  $\bullet$ 

#### **6. (USB) kontakts**

USB zibatminas pieslēgšanai. -

#### **7. MIC**

Mikrofona pievienoðanai. -

#### **Tâlvadîbas pults**

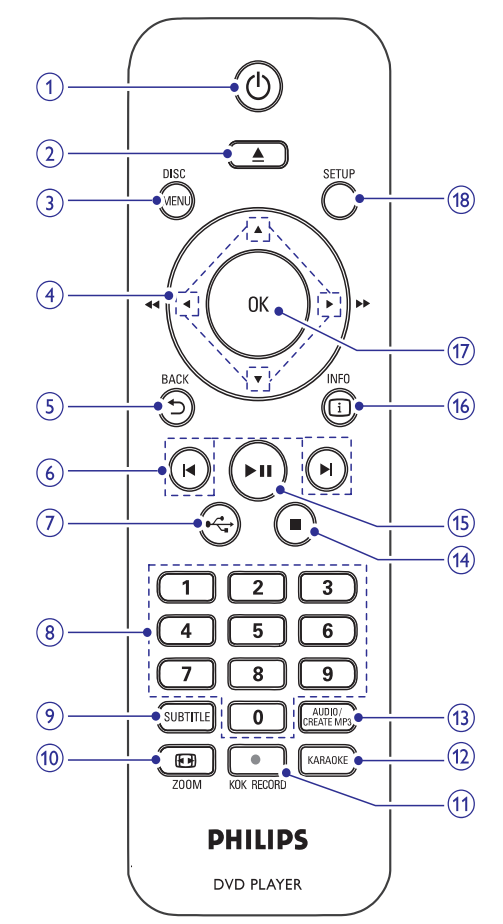

- **1.**
	- Ieslēdz DVD atskanotāju vai pārslēdz to gaidīšanas režīmā.  $\bullet$

### **2.**

Atver vai aizver diska nodalîjumu. -

## **... JÛSU DVD ATSKAÒOTÂJS**

#### **3. DISC MENU (diska izvçlne)**

- -Atver vai aizver diska izvçlni.
- -Pārslēdzas diska režīmā.
- $\bullet$ Foto slīdrādes atskanošanas laikā pārslēdzas starp režīmiem "Fun" (jautrs) un "Simple" (vienkāršs).
- VCD/SVCD diskiem, ieslçdz vai izslçdz PBC (Atskanošanas vadību) PBC režīmā.

#### 4. **▲▼ ◀ ▶** (Navigācijas taustiņi)

- -Navigācijai pa izvēlnēm.
- $\bullet$ Ātrai meklēšanai uz priekšu (▶) vai ātrai meklēšanai atpakaļ $( \blacktriangleleft ).$
- Lēnai meklēšanai uz priekšu (▲) vai lēnai meklēšanai atpakaļ  $(\blacktriangledown)$ .

#### **5. b BACK (atpakaļ)**

- Atgriezties iepriekðçjâ izvçlnç.

#### **6.**  $\blacktriangleleft$  /

- Pârlec uz iepriekðçjo vai nâkamo virsrakstu, nodaļu vai celiņu.

#### $7. \leftarrow \leftarrow (USB)$

• Pārslēdzas USB režīmā un parāda saturu.

#### **8. Ciparu taustiòi**

• Izvēlas atskaņojamo punktu.

#### **9. SUBTITLE (subtitri)**

 $\bullet$ Izvçlas diska subtitru valodu.

#### 10. **D** ZOOM (tālummaiņa)

- $\bullet$ Noregulç attçla formâtu TV ekrânam.
- -Palielina vai samazina attēlu.

#### 11. KOK RECORD

-Ieraksta balsi un mûziku no karaoke uz USB zibatminu.

#### **12. KARAOKE**

- Atver vai aizver Karaoke iestatîðanas izvēlni.

#### **13. AUDIO/CREATE MP3 (audio/izveidot MP3)**

- $\bullet$ Izvēlas audio valodu/kanālu.
- -Pieklūst izvēlnei, lai izveidotu MP3.

#### **14.**

Beidz diska atskanošanu.

### **15.** -

 $\bullet$ Sâk, iepauzç vai turpina diska atskanošanu.

#### **16.**  $\Box$  **INFO**

- $\bullet$ Diskam, parāda pašreizējo statusu vai diska informâciju.
- $\bullet$ Slīdrādēm, parāda foto failu sīktēlu skatu.

#### **17. OK**

- Apstiprina ievadi vai izvçli.

#### **18. SETUP (iestatîðana)**

- Atver vai aizver iestatîðanas izvçlni.

# **... TRAUCÇJUMU NOVÇRÐANA**

#### **DivX video failus nevar atskanot**

- Pârliecinieties, ka DivX video ir pilns fails.
- $\bullet$ Pârliecinieties, ka faila nosaukuma paplaðinâjums ir pareizs.

#### **Ekrâna proporcija neatbilst TV displeja iestatîjumam**

- Ekrâna proporcija ir noteikta diskâ.

#### **DivX subtitri neparâdâs pareizi**

- Pârliecinieties, ka subtitru faila nosaukums ir tâds pats kâ filmas faila nosaukums.
- Izvçlieties pareizu simbolu kopu:
- **1.** Spiediet taustiņu **SETUP** (iestatīšana).
- Izvçlnç izvçlieties **2. [Preferences] > [DivX** . **Subtitle]**
- **3.** Izvēlieties simbolu kopu, kas atbilst subtitriem.

# **9. TRAUCĒJUMU NOVĒRŠANA**

#### **Brîdinâjums!**

- Elektriskâ ðoka risks. Nekâdâ gadîjumâ nenonemiet šīs ierīces korpusu.

Lai saglabātu garantiju, nemēģiniet labot sistēmu paði.

Ja rodas problēmas, lietojot šo DVD atskanotāju. caurskatiet sekojoðos punktus, pirms servisa pieprasîðanas.

Ja problēmu neizdodas atrisināt, reģistrējiet Jūsu preci un iegûstiet atbalstu *www.philips.com/ welcome*. Ja Jūs sazināties ar Philips, Jums tiks jautāts Jūsu DVD atskanotāja modela un sērijas numurs.

Modela numurs un sērijas numurs atrodas Jūsu DVD atskaņotāja mugurpusē vai apakšā. Pierakstiet ðos numurus ðeit:

Modela Nr.

Sērijas Nr. \_\_\_\_\_\_\_\_\_\_\_\_\_\_\_\_\_\_\_\_\_\_\_\_\_\_\_\_\_\_\_\_

### **Galvenâ ierîce**

#### **Taustiòi uz DVD atskaòotâja nestrâdâ**

• Atvienojiet DVD atskaņotāju no strāvas uz dažām minūtēm, tad atkal pieslēdziet.

#### **Nav reakcijas uz tâlvadîbas pulti**

- Pievienojiet ðo ierîci strâvas rozetei.  $\bullet$
- Mērkējiet tālvadības pulti uz infrasarkano sensoru, kas atrodas uz šīs ierīces priekšējā panela.  $\bullet$
- Ievietojiet baterijas pareizi.  $\bullet$
- Ievietojiet tâlvadîbas pultî jaunas baterijas.  $\bullet$

### **Attçls**

#### **Nav attçla**

- Skatiet TV lietoðanas pamâcîbu, lai atrastu pareizo video ieejas kanâlu. Mainiet TV kanâlus, lîdz redzat DVD ekrânu.  $\bullet$
- Ja tâ notiek, kad Jûs ieslçdzat progresîvo skenēšanu vai maināt TV sistēmas iestatījumu, Jums jāatjauno iepriekšējais režīms: -
	- 1. Spiediet taustiņu **4**, lai atvērtu diska nodalîjumu.
	- **2.** Spiediet **ciparu taustiņu '1'** (progresīvās skenēšanas gadījumā) vai **ciparu taustiņu** (TV sistçmas gadîjumâ). **'3'**

#### **Nav attçla HDMI savienojumam**

- Ja ðî ierîce ir pievienota neautorizçtai displeja ierîcei, izmantojot HDMI vadu, audio/video signâls var netikt izvadîts. -
- Pârbaudiet, vai HDMI vads nav bojâts. Nomainiet ar jaunu HDMI vadu. -
- Ja tâ notiek, kad Jûs mainât HDMI video izškirtspēju, Jums jāatjauno iepriekšējais režīms:  $\bullet$ 
	- 1. Spiediet taustiņu **4**, lai atvērtu diska nodalîjumu.
	- **2.** Spiediet **ciparu taustiņu '1'**.

#### **Skaòa**

#### **Nav skanas no TV**

- Pārliecinieties, ka audio vadi ir pieslēgti un pieslēgtā ierīce ir ieslēgta uz pareizo ieejas avotu.  $\bullet$
- Piesaistiet TV audio ieejas attiecîgajai video ieejai. Papildus informâciju meklçjiet TV lietoðanas pamâcîbâ. -

#### **Nav audio izejas pa audio ierîces (stereo** sistēmas/pastiprinātāja/resīvera) skaļruņiem.

- Pārliecinieties, ka audio vadi ir pieslēgti audio ierīces audio ieejai.  $\bullet$
- Ieslçdziet audio ierîci uz pareizo audio ieejas avotu.  $\bullet$

#### **Nav skanas HDMI savienojumam.**

- Jūs varat nedzirdēt skaņu no HDMI izejas, ja pieslçgtâ ierîce nav saderîga ar HDCP vai ir saderîga tikai ar DVI.  $\bullet$
- Pārliecinieties, ka iestatījums **[HDMI Audio]** ir ieslēgts.  $\bullet$

#### **Nav skanas DivX filmas atskanošanas laikā**

Audio kodçjums var nebût pazîstams DVD atskanotājam.

### **Atskaòoðana**

-

#### **Disku nevar atskanot**

- Disks ir ļoti saskrāpēts, deformēts vai netīrs. Nomainiet vai notîriet disku.
- Lietojiet pareizu diska vai failu formâtu. -

## **3. SAVIENOJUMI**

Veiciet sekojoðus pamatsavienojumus, lai lietotu DVD atskanotāju.

#### **Pamatsavienojumi:**

- Audio vadi

#### Video vadi  $\bullet$

#### **Papildu savienojumi:**

- Audio uz citām ierīcēm  $\bullet$ 
	- Digitâlais pastiprinâtâjs/resîveris  $\bullet$
	- $\bullet$  Analogā stereo sistēma
- USB zibatmiņa

#### $\equiv$ **Piezîme**

- Identifikâcijas un baroðanas informâciju meklçjiet uz tipa plâksnîtes preces mugurpusç vai apakðâ.
- $\bullet$ Pirms Jûs veicat vai mainât jebkâdus savienojumus, pârliecinieties, ka visas ierīces ir atslēgtas no strāvas.

### **Audio/video vadu pieslçgðana**

Izvçlieties vislabâko video savienojumu, ko atbalsta TV.

- **lespēja 1:** Pieslēdziet HDMI kontaktam (HDMI, DVI vai HDCP saderîgam TV).
- **Iespēja 2:** Pieslēdziet komponentu video kontaktus (standarta TV vai Progresîvâs skenēšanas TV). -
- **Iespēja 3:** Pieslēdziet kompozītu video kontaktu (standarta TV).  $\bullet$

#### **Piezîme**

 $\bullet$ Jums jāpieslēdz šis DVD atskanotājs tieši pie TV.

#### **Iespçja 1: Pieslçgðana HDMI kontaktam**

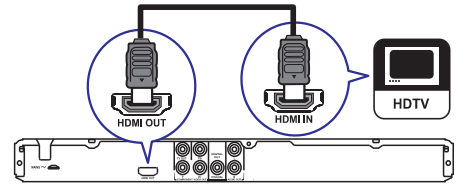

**1.** Pieslēdziet HDMI vadu (nav iekļauts komplektā) pie DVD atskaņotāja **HDMI OUT** kontakta un pie TV HDMI ieejas kontakta.

#### $\equiv$ **Piezîme**

-Ja ierîce atbalsta HDMI CEC, Jûs varat vadît saderîgâs ierîces ar vienu tâlvadîbas pulti (skatīt nodaļu 'Sākums' > 'Philips' EasyLink lietoðana').

#### **Iespçja 2: Pieslçgðana komponentu video kontaktiem**

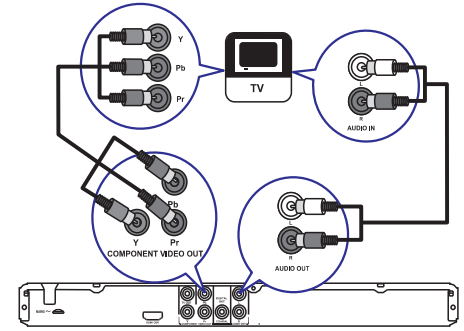

- kontaktiem **Y Pb Pr**  $\bullet$ **1.** Pieslēdziet komponentu video vadus (nav iekļauti komplektā) pie šī DVD atskaņotāja
	- TV komponentu video ieejas kontaktiem -
- **2.** Pieslēdziet audio vadus (iekļauti komplektā) pie šī DVD atskanotāja
	- kontaktiem **AUDIO OUT L/R**  $\bullet$
	- TV audio ieejas kontaktiem  $\bullet$

#### **Iespçja 3: Pieslçgðana video (CVBS) kontaktam**

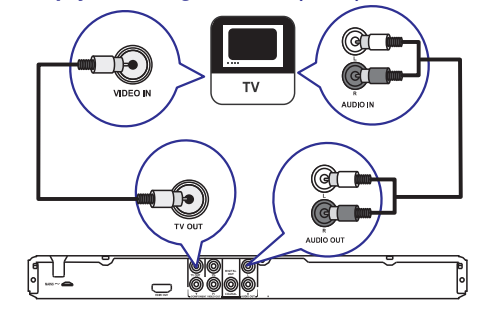

- **1.** Pieslēdziet kompozītu video vadu (iekļauti komplektā) pie šī DVD atskaņotāja
	- **TV OUT** kontakta -
	- TV video ieejas kontakta -
- **2.** Pieslēdziet audio vadus (iekļauti komplektā) pie šī DVD atskanotāja
	- **AUDIO OUT L/R** kontaktiem  $\bullet$
	- TV audio ieejas kontaktiem -

### **... SAVIENOJUMI**

### **Audio sûtîðana uz citâm ierîcçm**

Sūtiet skanų no šī DVD atskanotāja uz citām ierīcēm, lai uzlabotu audio atskanošanu.

#### **Pieslçgðana digitâlajam pastiprinâtâjam / resîverim**

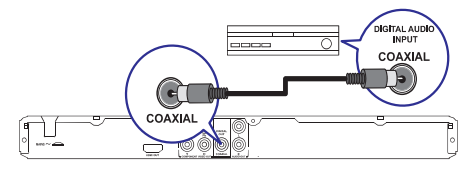

- **1.** Pieslēdziet koaksiālo vadu (iekļauts komplektā) pie šī DVD atskaņotāja
	- **COAXIAL** kontakta  $\bullet$
	- ierîces COAXIAL/DIGITAL ieejas kontakta -

#### **Pieslçgðana analogajai stereo sistçmai**

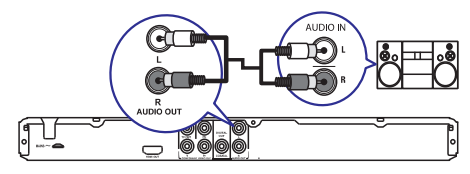

- **1.** Pieslēdziet audio vadus (nav iekļauti komplektā) šī DVD atskaņotāja
	- **AUDIO OUT L/R** kontaktiem -
	- ierîces audio ieejas kontaktiem -

#### **USB ierîces pieslçgðana**

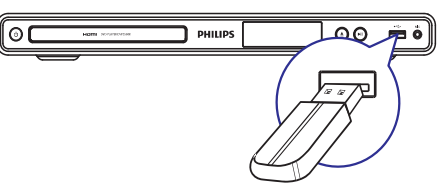

**1.** Pieslēdziet USB zibatmiņu šī DVD atskaņotāja kontaktam  $\leftarrow$  (USB).

#### $\equiv$ **Piezîme**

- $\bullet$ Šis DVD atskanotājs var atskanot/atvērt tikai MP3, WMA, DivX (Ultra) un JPEG failus, kas ir saglabâti ðâdâ ierîcç.
- $\bullet$ Spiediet taustinų <del>, C</del>. lai pieklūtu saturam un atskanotu failus.

### **Pieslçgðana strâvas rozetei**

#### **Brîdinâjums**

l

- $\bullet$ Preces bojâjuma risks! Pârliecinieties, ka strāvas padeves voltāža atbilst voltāžai, kas norādīta DVD atskaņotāja mugurpusē vai apakðâ.
- $\bullet$ Pirms strāvas vada pieslēgšanas, pârliecinieties, ka ir veikti visi citi savienojumi.

#### **Piezîme**

- Tipa plâksnîte atrodas ierîces mugurpusç.
- Pieslçdziet strâvas vadu strâvas rozetei. **1.**
	- DVD atskanotājs ir gatavs lietošanas iestatîðanai.  $\mapsto$

### **... PAPILDU INFORMÂCIJA**

#### **Baroðana**

- Strâvas padeve: 110 220 V; 50/60 Hz
- $\bullet$ Strāvas patēriņš: <10W
- Strāvas patērinš gaidīšanas režīmā: < 0.45 W

#### **Komplektâ iekïautie piederumi**

- Tâlvadîbas pults un baterijas
- $\bullet$ Audio/Video vadi
- $\bullet$ Lietoðanas pamâcîba

#### **Lâzera specifikâcijas**

- Tips: pusvadîtâju lâzers InGaAlP (DVD), AlGaAs (CD)
- Vilna garums: 658 nm (DVD), 790 nm (CD)
- $\bullet$ Izejas jauda: 7.0 mW (DVD), 10.0 mW (VCD/CD)
- $\bullet$ Stara novirzîðanâs: 60 grâdi.

## **8. PAPILDU INFORMÂCIJA**

### **Programmatûras pajauninâðana**

Lai meklçtu pajauninâjumus, salîdziniet ðî DVD atskanotāja pašreizējo programmatūras versiju ar jaunâko programmatûras versiju (ja pieejama) Philips interneta vietnç.

### **Uzmanîbu**

- -Programmatûras pajauninâðanas laikâ nedrîkst pârtraukt strâvas padevi.
- **1.** Spiediet taustiņu **SETUP** (iestatīšana).
- Izvçlieties **2. [Preferences] > [Version Info]** (Versijas informācija), tad spiediet taustiņu **OK**.
- Pierakstiet faila nosaukumu, tad spiediet **3.** taustiņu **SETUP** (iestatīšana), lai aizvērtu izvçlni.
- Apciemojiet www.philips.com/support, lai **4.** atrastu jaunâko programmatûras versiju, izmantojot šī DVD atskanotāja nosaukumu.
- Papildus informâciju meklçjiet atjauninâðanas **5.** norâdîjumos, kas pieejami interneta lapâ.

#### **Piezîme**

-Atvienojiet strāvas vadu uz dažām sekundēm un atkal pieslēdziet, lai pārstartētu sistēmu.

#### **Apkope**

#### **Uzmanîbu**

-Nekad nelietojiet līdzekļus kā benzīnu, ðíîdinâtâju, komerciâli pieejamus tîrîðanas līdzekļus, anti-statiskus aerosolus, kas paredzēti platēm.

#### **Disku tîrîðana**

Tīriet disku ar mikroškiedras tīrāmo lupatu no centra uz malâm taisnâ lînijâ.

### **Specifikâcijas**

#### **Piezîme**

- Specifikâcijas var mainîties bez brîdinâjuma.

#### **USB**

- Saderîba: Augsta âtruma USB (2.0) -
- Klases atbalsts: UMS (USB Mass Storage Class) -

#### **Video**

 $\bullet$ 

- Signāla sistēma: PAL/NTSC  $\bullet$
- Kompozîtu video izeja: 1 Vpp ~ 75 omi  $\bullet$
- Komponentu video izeja: 0.7 Vpp ~ 75 omi
- HDMI izeja: 480i, 480p, 576i, 576p, 720p, 1080i, 1080p -

#### **Audio**

- Analogâ stereo izeja -
- Signāla trokšna attiecība (1 kHz): > 90 dB (Akategorijas)  $\bullet$
- Dinamiskais diapazons (1 kHz): > 80 dB (Akategorijas)  $\bullet$
- Škērsruna (1 kHz):  $> 90$  dB  $\bullet$
- Traucējumi/trokšni: (1 kHz): > 75 dB -
- MPEG MP3: MPEG Audio L3  $\bullet$
- Digitâlâ izeja  $\bullet$
- Koaksiâlâ -
- HDMI izeja  $\bullet$

#### **Galvenâ ierîce**

- Izmçri (p x a x d): 360 x 39 x 209 (mm)  $\bullet$
- Kopçjais svars: aptuveni 1.47 kg -

# **4. SÂKUMS**

### **Tâlvadîbas pults sagatavoðana**

- **1.** Uzspiediet, lai atvērtu bateriju nodalījumu (skatīt "1" attēlā zemāk).
- **2.** levietojiet divas AAA tipa baterijas, ievērojot polaritâti (+/-) kâ norâdîts.
- **3.** Aizveriet bateriju nodalījumu (skatīt "3" attēlā . zemâk)

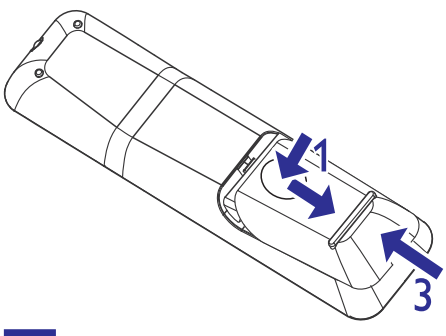

#### **Piezîme**

- $\bullet$ Izņemiet baterijas, ja tās ir tukšas vai ja tâlvadîbas pults netiks lietota ilgu laiku.
- $\bullet$ Nelietojiet vienlaicīgi dažādas baterijas (vecas un jaunas, oglekļa un sārmu, utt.).
- -Baterijas satur kīmiskas vielas, tādēļ no tâm ir jâatbrîvojas pareizi.

### **Pareizâ skatîðanâs kanâla atraðana**

- 1. Spiediet taustiņu <sup>()</sup>, lai ieslēgtu DVD atskanotāju.
- **2.** leslēdziet TV un pārslēdziet to uz pareizo video ieejas kanâlu. (Informâciju par A/V ieejas kanâla izvēli meklējiet TV lietošanas pamācībā).

#### **Izvçlnes valodas izvçle**

#### **Piezîme**

-Jûs varat izlaist ðo iestatîðanu, ja DVD atskanotājs tiek pieslēgts pie HDMI CEC saderīga TV. Tas automātiski pārslēdz izvçlnes valodu uz tâdu paðu, kâda ir izvēlēta Jūsu TV (ja TV izvēlētā valoda ir saderîga ar ðo ierîci).

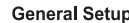

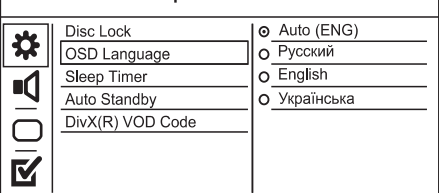

- **1.** Spiediet taustiņu **SETUP** (iestatīšana).
	- Tiek parâdîta izvçlne **[General Setup]** (vispârçja iestatîðana).
- **2.** Izvēlieties punktu **[OSD Language]** (displejauz-ekrāna valoda), tad spiediet taustiņu .
- **3.** Spiediet taustiņus ▲ ▼, lai izvēlētos valodu, tad spiediet taustiņu **OK**.

### **Progresîvâs skençðanas ieslçgðana**

#### **Piezîme**

-Lai lietotu progresīvās skenēšanas funkciju, pieslēdziet progresīvās skenēšanas TV, izmantojot komponentu video kontaktus (papildus informācijai skatīt nodalu ""Pieslegšana" > 'Audio / Video vadu pieslēgšana" > "Iespēja 2: Pieslēgšana komponentu video kontaktiem').

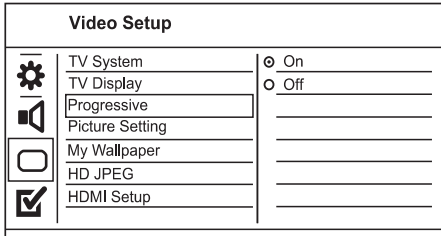

- **1.** Ieslēdziet TV uz pareizo skatīšanās kanālu šim DVD atskanotājam.
- **2.** Spiediet taustiņu **SETUP** (iestatīšana).
- 3. Spiediet taustiņu ▼, lai izvēlētos [Video Setup] (Video iestatîðana).
- **4.** Izvēlieties **[Progressive] > [On]** (leslēgt), tad spiediet taustņu **OK**. Ľ
	- Parādās brīdinājuma zinojums.

### **... SÂKUMS**

- **5.** Lai turpinātu, izvēlieties **[Ok]** un spiediet taustiņu **OK**.
	- Progresîvâs skençðanas iestatîðana ir pabeigta.

#### **Piezîme**

- Ja parādās melns/kroplots ekrāns, gaidiet 15 sekundes, lîdz automâtiski atjaunosies iepriekšējais režīms.
- -Ja netiek parādīts attēls, izslēdziet progresīvās skenēšanas režīmu sekojoši: 1) Spiediet taustiņu 4, lai atvērtu diska nodalîjumu.
	- 2) Spiediet **ciparu taustiņu '1'.**
- **7.** Lai aizvērtu izvēlni, spiediet taustiņu **SETUP** (iestatîðana).
- **8.** Jūs tagad varat ieslēgt progresīvās skenēšanas režīmu uz Jūsu TV (skatīt TV lietošanas pamâcîbu).

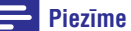

• Atskaņošanas laikā, kad progresīvās skenēšanas režīms ir ieslēgts uz DVD atskanotāja un TV, var parādīties kroplots attēls. Izslēdziet progresīvās skenēšanas funkciju uz DVD atskanotāja un TV.

### **Philips EasyLink lietoðana**

DVD atskanotājs atbalsta Philips EasyLink, kas lieto HDMI CEC (lietotâja elektronikas kontroles) protokolu. EasyLink saderîgas ierîces, kas ir pieslçgtas, izmantojot HDMI kontaktus, var tikt vadîtas ar vienu tâlvadîbas pulti.

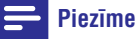

- Lai ieslçgtu EasyLink funkciju, Jums jäieslēdz HDMI CEC darbības uz TV un citām ierīcēm, kas pievienotas TV. Papildus informâciju meklçjiet TV/ierîèu lietoðanas pamâcîbâs.

#### **Atskaòoðana ar vienu pieskârienu**

- **1.** Spiediet taustiņu  $\Phi$ , lai ieslēgtu šo ierīci.
	- TV (ja saderîgs ar viena-pieskâriena atskanošanu) automātiski ieslēdzas un pârslçdzas uz pareizo video ieejas kanâlu.
	- Ja ðajâ ierîcç ir ievietots disks, automâtiski sākas atskaņošana.  $\mapsto$

#### **Gaidîðanas reþîms ar vienu pieskârienu**

- **1.** Nospiediet un vairâk kâ 3 sekundes turiet taustiņu  $\mathop{\mathbb{O}}$  uz tālvadības pults.
	- Visas pievienotâs ierîces (ja saderîgas ar viena-pieskāriena gaidīšanas režīmu) automātiski pārslēdzas gaidīšanas režīmā.

#### **Piezîme**

 $\bullet$ Philips negarantç 100% sadarbîbu ar visām HDMI CEC ierīcēm.

## **... IESTATÎJUMU REGULÇÐANA**

#### **[Password] (Parole)**

Sekojiet norâdîjumiem TV ekrânâ, lai iestatîtu vai mainītu paroli slēgtiem diskiem un atskanotu slēgtus DVD.

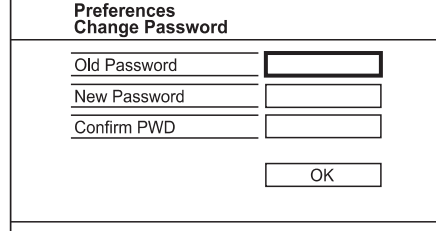

- **1.** Spiediet **ciparu taustinus**, lai ievadītu '136900' vai pēdējo iestatīto paroli laukā **[Old Password]** (Vecâ parole).
- **2. I**evadiet jaunu paroli laukā **[New Password]** (Jaunâ parole).
- **3.** Vēlreiz ievadiet jauno paroli laukā **[Confirm PWD]** (Apstiprinât paroli).
- **4.** Spiediet taustiņu **OK**, lai aizvērtu izvēlni.

#### **Piezîme**

 $\bullet$ Ja Jûs aizmirstat paroli, ievadiet '136900' pirms jaunâs paroles iestatîðanas.

#### **[DivX Subtitle] (DivX subtitri)**

Izvçlieties simbolu kopu, kas atbalsta DivX subtitrus.

- **[Standard] (Standarts)** Angļu, Iru, Dāņu, Igaunu, Somu, Franču, Vācu, Itālu, Portugālu, Luksemburgiešu, Norvēģu, Spāņu, Zviedru, Turku.
- **[Central Europe]** (Centrāleiropas) Poļu, Čehu, Slovāku, Albānu, Ungāru, Slovēnu, Horvātu, Serbu (Latīnu druka), Rumānu.  $\bullet$
- **[Cyrillic]** (Kirilisks) Baltkrievu, Bulgâru, Ukrainu, Makedoniešu, Krievu, Serbu.  $\bullet$

#### $\equiv$ **Piezîme**

- Pârliecinieties, ka subtitru failam ir tieði tâds pats faila nosaukums kâ filmas failam. Piemēram, ja filmas faila nosaukums ir 'Filma.avi', tad subtitru faila nosaukumam ir jâbût 'Filma.sub' vai 'Filma.srt'.

#### **[Version Info] (Versijas informâcija)**

Parāda šī DVD atskanotāja programmatūras versiju.

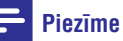

-Ðî informâcija ir nepiecieðama, ja Jûs vēlaties atrast jaunāku programmatūras versiju, kas pieejama Philips interneta vietnç, ko Jûs varat lejuplâdçt un uzstâdît uz šī DVD atskanotāja.

#### **[Default] (Noklusçjumi)**

sadaļas **[Disc Lock]** (Diska atslēga), **[Parental** Spiediet **ciparu taustiņus**, lai ievadītu '136900' <sup>Sauajas</sup> Luist Lucki (Diska atsiega), Fratelitāl<br>vai pēdējo iestatīto paroli laukā **[Old Password] Control] (**Vecāku kontrole) un [**Password]** (Parole). Pārstata visus šī DVD atskanotāja iestatījumus uz rūpnīcas noklusētajiem iestatījumiem, iznemot

# **... IESTATÎJUMU REGULÇÐANA**

#### **Priekðrocîbas**

### **Piezîme**

-Apturiet diska atskanošanu, pirms Jūs varat piekļūt sadaļai **[Preferences]** (Priekðrocîbas).

#### **Preferences** Audio ₩ Subtitle  $\overline{\mathbf{d}}$ Disc Menu Parental Control PBC  $\bigcirc$ Mp3/Jpeg Nav M Password DivX Subtitle

- **1.** Spiediet taustiņu **SETUP** (iestatīšana).
	- **<sup>□→</sup>** Tiek parādīta izvēlne [General Setup] (Vispārēja iestatīšana).
- **2.** Spiediet taustiņu ▼, lai izvēlētos punktu **[Preferences]** (Priekšrocības), tad spiediet taustiņu $\blacktriangleright$ .
- **3.** Izvēlieties iespēju un spiediet taustiņu **OK**.
- **4.** Izvēlieties iestatījumu un spiediet taustiņu **OK**.
	- $\bullet$  Lai atgrieztos iepriekšējā izvēlnē, spiediet taustiņu $\blacktriangleleft$ .
	- **SETUP** (iestatîðana). Lai aizvērtu izvēlni, spiediet taustiņu  $\bullet$

#### **[Audio]**

Izvēlieties noklusēto audio valodu DVD diskiem.

#### **[Subtitle] (Subtitri)**

Izvēlieties noklusēto subtitru valodu DVD diskiem.

#### **[Disc Menu] (Diska izvçlne)**

Izvēlieties izvēlnes valodu DVD diskiem.

#### **Piezîme**

22

- Ja izvēlētā valoda nav pieejama diskā, tās vietâ tiek lietota diska noklusçtâ valoda.
- Dažiem DVD diskiem subtitru/audio valodu var nomainīt tikai diska izvēlnē.
- Lai izvçlçtos valodas, kas nav izvçlnes sarakstā, izvēlieties punktu **[Others]** (Citas). Tad Valodu kodu sarakstâ, kas atrodas ðîs lietoðanas pamâcîbas beigâs, atrodiet attiecîgâs valodas kodu un ievadiet to.

#### **[Parental Control] (Vecâku kontrole)**

Liedziet piekļuvi DVD diskiem, kas nav piemēroti bçrniem. Ðo tipu DVD diskiem jâbût ierakstîtiem ar novērtējumu.

- **1.** Spiediet taustiņu **OK**.
- **2.** Izvēlieties novērtējuma līmeni un spiediet taustiņu **OK**.
- **3.** Spiediet **ciparu taustiņus**, lai ievadītu paroli.

### **Piezîme**

- $\bullet$ Lai atskanotu DVD diskus, kuru novērtējuma līmenis ir augstāks kā iestatīts izvēlnē **[Parental Control]** (Vecāku kontrole), nepiecieðams ievadît paroli.
- $\bullet$ Novērtējumi ir atkarīgi no valsts. Lai atlautu visu disku atskaņošanu, izvēlieties **'8'**.
- -Uz dažiem DVD novērtējuma līmenis ir drukâts, bet nav ierakstîts diskâ. Ðî funkcija nestrâdâ uz ðâdiem DVD diskiem.

#### **[PBC]**

 $\bullet$  $\bullet$ 

VCD/SVCD diskiem, kas ierakstîti ar PBC (atskanošanas vadību), Jūs varat piekļūt diska saturam, izmantojot interaktīvu izvēlni.

- **[On]** (Ieslçgt) satura izvçlne tiek parâdîta, kad Jûs ievietojat disku.  $\bullet$
- **[Off]** (Izslçgt) izvçlne tiek izlaista un atskanošana sākas no pirmā celina.  $\bullet$

#### **[MP3/JPEG Nav]**

Izvçlieties râdît direktorijas vai râdît tikai failus.

- (Skatît failus) râda visus failus. **[View Files]**
- (Skatît direktorijas) râda **[View Folders]** MP3/WMA failu direktorijas.

## 5. ATSKANOŠANA

#### **Diska atskaòoðana**

#### **Uzmanîbu**

- $\bullet$ Nekad neievietojiet diska nodalîjumâ citus priekðmetus kâ diskus.
- Neaizskariet diska optisko lēcu diska nodalîjuma iekðienç.
- **1.** Spiediet taustiņu ▲, lai atvērtu diska nodalîjumu.
- **2.** levietojiet disku ar etiķeti uz augšu.
- **3.** Spiediet taustiņu ▲, lai aizvērtu diska nodalîjumu un sâktu diska atskaòoðanu.
	- $\bullet$  Lai redzētu atskaņoto, ieslēdziet TV uz pareizo skatîðanâs kanâlu ðim DVD atskanotājam.
	- Lai beigtu diska atskaņošanu, spiediet taustiņu  $\blacksquare$ .

#### $\equiv$ **Piezîme**

- Pârbaudiet atbalstîto disku tipus (skatît 'Jūsu DVD atskanotājs' > 'Atskanojamie mediji').
- -Ja tiek parādīta paroles ievades izvēlne, Jums jâievada parole, pirms disku var atskanot (skatīt 'lestatījumu regulēšana' > 'Priekšrocības' > **[Vecāku kontrole]**).
- $\bullet$ Ja Jûs iepauzçjat vai apturat diska atskanošanu uz 5 minūtēm, aktivizējas ekrāna saudzētājs. Lai izslēgtu ekrāna saudzētāju, spiediet taustiņu **DISC MENU** (diska izvçlne).
- -Pēc diska atskanošanas iepauzēšanas vai apturçðanas, ja 15 minûðu laikâ netiek nospiests neviens taustinš, šis DVD atskanotājs automātiski pārslēdzas gaidīšanas režīmā.

### **Video atskaòoðana**

#### $\equiv$ **Piezîme**

 $\bullet$ Dažas darbības var nestrādāt ar dažiem diskiem. Skatīt informāciju, kas iekļauta komplektâ ar disku.

#### **Video atskaòoðanas vadîba**

**1.** Atskaņojiet virsrakstu.

ь

 $\overline{\phantom{0}}$ 

Г

۷

Δ

 $\overline{\phantom{a}}$ 

 $\overline{\phantom{0}}$ 

**2.** Lietojiet tālvadības pulti, lai vadītu atskaņošanu.

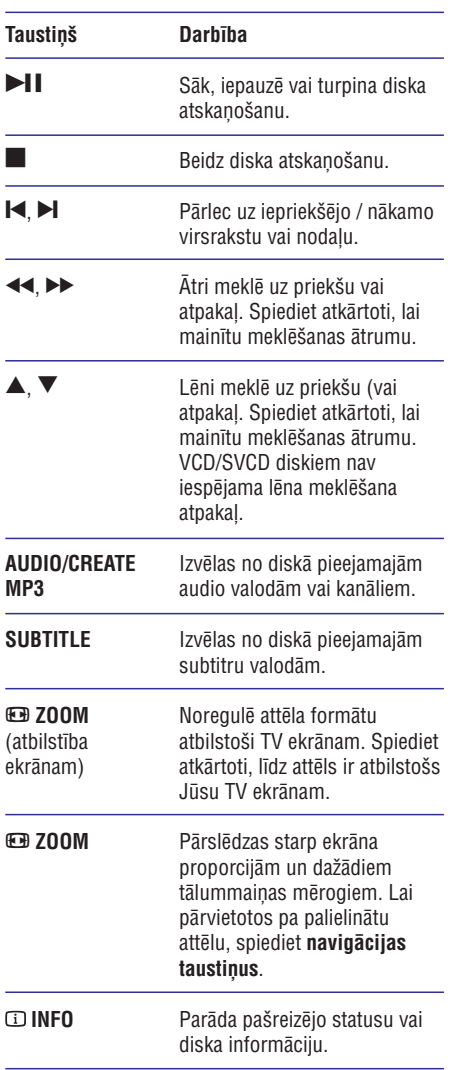

### **... ATSKANOŠANA**

#### **Piekïuve DVD izvçlnei**

- **1.** Spiediet taustiņu **DISC MENU** (diska izvēlne), lai atvērtu diska galveno izvēlni.
- **2.** Izvēlieties atskaņošanas iespēju, tad spiediet taustiņu **OK**.
	- **•** Dažās izvēlnēs spiediet **ciparu taustiņus**, lai ievadītu Jūsu izvēlni.

#### **Piekïuve VCD izvçlnei**

PBC (atskanošanas vadība) ir pieejama VCD/SVCD diskiem, tā lauj parādīt satura izvēlni, lai Jūs varētu izvēlēties atskanošanas iespēju. PBC pēc noklusçjuma ir ieslçgta rûpnîcâ.

 $\equiv$ **Piezîme**

- Lai ieslēgtu vai izslēgtu PBC, skatīt nodalu 'Iestatîjumu regulçðana' > **[Priekðrocîbas]** . **> [PBC]**
- **1.** Atveriet satura izvēlni vienā no šiem veidiem:
	- Ja PBC ir ieslçgta, ievietojiet VCD/SVCD disku. -
	- Atskaņošanas laikā, ja PBC ir ieslēgta, spiediet taustiņu 5 **BACK** (atpakaļ).
- **2. Spiediet <b>ciparu taustiņus**, lai izvēlētos atskaņošanas iespēju, tad spiediet taustiņu **OK**, lai sâktu atskaòoðanu.
	- → Ja PBC ir izslēgta, izvēlne tiek izlaista un atskanošana sākas no sākuma.

#### **Diska satura apskate**

- **1.** Atskaņošanas laikā spiediet taustiņu **① INFO**. → Tiek parādīta diska statusa izvēlne.
- **2.** Izvēlieties punktu **[Preview]** (apskate), tad spiediet taustiņu >.
- **3.** Izvēlieties apskates iespēju, tad spiediet taustiņu **OK**.
	- →<br>→ Tiek parādīts sešu sīktēlu apskates ekrāns.
	- ekrānu, izvēlieties **[Prev]** vai **[Next]** un spiediet taustiņu **OK**. Lai aplūkotu nākamo/iepriekšējo apskates  $\bullet$
	- **OK** uz izvēlētā sīktēla. Lai sâktu atskaòoðanu, spiediet taustiòu -

#### **Âtra atskaòoðanas pârlekðana uz noteiktu laiku**

**1.** Atskaņošanas laikā spiediet taustiņu **DINFO**.

- Tiek parādīta diska statusa izvēlne.
- **2.** Izvēlieties pašlaik patērēto atskaņošanas laiku, tad spiediet taustiņu $\blacktriangleright$ .
	- (virsraksta laiks) **[TT Time]**  $\bullet$
	- **[CH Time]** (nodaļas laiks) -
	- (diska laiks) **[Disc Time]** -
	- (celiòa laiks) **[Track Time]** -
- **3.** Spiediet ciparu taustiņus, lai mainītu laiku uz kuru Jūs vēlaties pārlekt.

#### **Atskaòoðanas laika râdîðana**

- **1.** Atskaņošanas laikā spiediet taustiņu **① INFO**.
	- $\mapsto$  Tiek parādīta diska statusa izvēlne.
- **2.** Izvēlieties punktu **[Time Disp.]** (laika rādīšana), tad spiediet taustiņu $\blacktriangleright$ .
	- Parādīšanas iespējas ir atšķirīgas, atkarībā no diska tipa.  $\mapsto$
- **3.** Izvēlieties iespēju, tad spiediet taustiņu **OK**.

#### **DVD kadru apskate no dažādiem lenkiem**

- **1.** Atskaņošanas laikā spiediet taustiņu **① INFO**. Tiek parâdîta diska statusa izvçlne.
- **2.** Izvēlieties punktu **[Angle]** (leņķis), tad spiediet taustiņu $\blacktriangleright$ .
- **3.** Spiediet ciparu taustiņus, lai mainītu leņķi. Atskanošana nomainās uz izvēlēto lenki. Ë

#### **Piezîme**

 $\bullet$ Attiecas tikai uz diskiem, kas satur ainas, ierakstītas no dažādiem kameras leņķiem.

#### **Noteikta segmenta atkârtota atskaòoðana**

- **1.** Atskaņošanas laikā spiediet taustiņu **D**.
- 2. Spiediet taustiņu ▼, lai izvēlētos [REPEAT AB].
- **3.** Spiediet taustiņu **OK** izvēlētajā sākuma punktā.
- **4.** Vēlreiz spiediet taustiņu **OK** izvēlētajā beigu punktâ.
	- Sākas atkārtota atskanošana.  $\mapsto$
	- spiediet taustiņu **OK.** Lai atceltu atkārtotu atskanošanu, vēlreiz  $\mapsto$

#### **Piezîme**

 $\bullet$ Segmenta atzīmēšana atkārtotai atskanošanai ir iespējama tikai virsraksta vai celina robežās.

# **... IESTATÎJUMU REGULÇÐANA**

#### **[HD JPEG]**

Izbaudiet neskartus un nesaspiestus JPEG attēlus to oriáinālajā izškirtspējā, ja esat pieslēguši šo DVD video atskanotāju pie TV ar HDMI vadu.

- **[On]** (leslēgt) parāda augstas izšķirtspējas attçlu.
- **[Off]** (Izslēgt) parāda standarta attēlu.

#### **[HDMI Setup] (HDMI iestatîðana)**

Kad Jūs pieslēdzat šo DVD atskanotāju pie TV ar HDMI vadu, izvçlieties labâko HDMI iestatîjumu, ko TV var atbalstît.

- **[Resolution]** (Izšķirtspēja) izvēlieties video izškirtspēju, kas ir saderīga ar TV displeja iespējām.  $\bullet$ 
	- Vislabâkâ atbalstîtâ video **[Auto]** izškirtspēja tiek uztverta un izvēlēta automâtiski.  $\bullet$
	- **[1080i], [1080p] –** Izvēlieties vislabāko izškirtspēju, ko atbalsta TV. Papildus informâcijai skatît TV lietoðanas pamâcîbu.  $\bullet$ **[480i], [480p], [576i], [576p], [720p],**
- $\bullet$ **[HDMI Deep Color]** (HDMI dziïas krâsas) – Ðî funkcija ir pieejama tikai tad, ja displeja ierîce ir pievienota ar HDMI vadu un saderîga ar 'Deep Color' funkciju.
	- $\bullet$ **[Auto]** – Izbaudiet koðus attçlus ar vairâk kâ miljardu krâsu uz 'Deep Color' TV.
	- $\bullet$ **[Off]** (Izslçgt) – Izvada standarta 8-bitu krâsas.
- **[Wide Screen Format]** (Platekrāna formāts) definē platekrāna formātu diska atskanošanai.  $\bullet$ 
	- Ekrâna centrâlâ pozîcija tiek **[Superwide]** izstiepta mazāk kā sāni. Šis iestatījums ir piemērojams tikai tad, ja video izškirtspēja ir iestatîta uz 720p vai 1080i/p.  $\bullet$
	- **[4:3 Pillar Box]** Attēls netiek stiepts. Melnas joslas tiek parâdîtas abos ekrâna sānos. Šis iestatījums ir piemērojams tikai tad, ja video izškirtspēja ir iestatīta uz 720p vai 1080i/p.  $\bullet$

#### [**Off]** (Izslēgt) – Attēls tiks parādīts saskaņā ar formâtu diskâ.  $\bullet$

- **[EasyLink Setup]** (EasyLink iestatīšana) ja šis DVD atskanotājs ir pieslēgts HDMI CEC saderīgām TV/ierīcēm, visas pieslēgtās ierīces var vienlaicīgi reaģēt uz sekojošām komandām:  $\bullet$ 
	- $\bullet$  **[EasyLink]** leslēdz vai izslēdz visas EasyLink funkcijas.
	- **[One Touch Play]** (Atskaņošana ar vienu pieskârienu) – Ieslçdz vai izslçdz funkciju 'atskanošana ar vienu pieskārienu'. Kad FasyLink ir ieslēgts, spiediet taustinu <u></u>  $\bullet$
	- Šī ierīce ieslēdzas.  $\overline{\phantom{a}}$
	- TV (ja saderîgs ar viena pieskâriena atskanošanu) automātiski ieslēdzas un pârslçdzas uz pareizo video ieejas kanâlu.  $\mapsto$
	- Ja ierīcē ir disks, sākas diska atskanošana.  $\mapsto$
	- **[One Touch Standby]** (Gaidīšanas režīms ar vienu pieskārienu] - Ieslēdz vai izslēdz funkciju 'gaidīšanas režīms ar vienu pieskârienu'.  $\bullet$

**Kad EasyLink ir ieslēgts, nospiediet un** vismaz trīs sekundes turiet taustiņu  $\mathfrak{O}.$ 

Visas pievienotâs HDMI CEC saderîgâs ierīces pārslēdzas gaidīšanas režīmā.

### **Piezîme**

- Philips negarantç 100% sadarbîbu ar visām HDMI CEC saderīgām ierīcēm.
- -Jums jâieslçdz HDMI CEC darbîbas uz TV/ierīcēm, pirms Jūs varat lietot EasyLink vadîbas. Papildus informâcijai skatiet TV/ierîces lietoðanas pamâcîbu.

# **... IESTATÎJUMU REGULÇÐANA**

#### **Piezîme**

-Attiecas tikai uz Dolby Digital kodētiem DVD disku atskanošanu.

### **Video iestatîðana**

### **Video Setup**

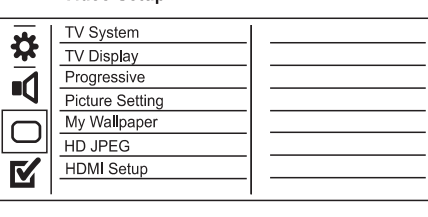

- **1.** Spiediet taustiņu **SETUP** (iestatīšana). Ľ
	- Tiek parādīta izvēlne **[General Setup]** (Vispârçja iestatîðana).
- 2. Spiediet taustiņu ▼, lai izvēlētos punktu [Video **Setup]** (Video iestatīšana), tad spiediet taustiņu  $\blacktriangleright$  .
- **3.** Izvēlieties iespēju un spiediet taustiņu **OK**.
- **4.** Izvēlieties iestatījumu un spiediet taustiņu **OK**.
	- Lai atgrieztos iepriekšējā izvēlnē, spiediet taustiņu $\blacktriangleleft$ .  $\bullet$
	- **SETUP** (iestatîðana). Lai aizvērtu izvēlni, spiediet taustinu  $\bullet$

#### **[TV system] (TV sistçma)**

Ja video neparâdâs pareizi, mainiet ðo iestatîjumu. Pēc noklusējuma šis iestatījums atbilst vairumam Jûsu valsts TV.

- [PAL] paredzēts PAL sistēmas TV.  $\bullet$
- paredzçts TV, kas ir saderîgs ar PAL **[Multi]** un NTSC.  $\bullet$
- $\bullet$ **[NTSC]** – paredzēts NTSC sistēmas TV.

#### **[TV Display] (TV displejs)**

Izvçlieties ekrâna formâtu.

4:3 Pan Scan (PS)

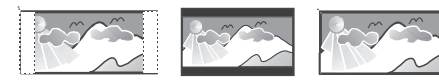

<sup>4:3</sup> Letter Box (LB) 16:9 (Wide Screen)

- [4:3 Pan Scan] standarta TV, pilna augstuma attēls ar apgrieztām malām. -
- **[4:3 Letter Box]** standarta TV, platekrāna attçls ar melnâm joslâm augðâ un apakðâ.  $\bullet$

– platekrâna TV (ekrâna proporcija - **[16:9]** 16:9).

#### **[Progressive]**

Ja ir pieslçgts progresîvâs skençðanas TV, ieslçdziet progresīvās skenēšanas režīmu.

- (Ieslçgt) ieslçdz progresîvâs skençðanas **[On]** režīmu. -
- (Izslçgt) izslçdz progresîvâs skençðanas **[Off]** režīmu. -

#### ⋇ **Padoms**

-Ir pieejams detalizçtâks apraksts. Papildus informācijai skatiet nodaļu 'Sākums – Progresīvās skenēšanas ieslēgšana'.

#### **[Picture Setting] (Attçla iestatîðana)**

Izvçlieties iepriekð noteiktu attçla krâsu iestatîjumu kopumu vai iestatiet paði savus iestatîjumus.

- **[Standard]** (Standarts) oriģinālie krāsu iestatîjumi.  $\bullet$
- (Spilgts) spilgti krâsu iestatîjumi. **[Bright]**  $\bullet$
- (Maigs) silti krâsu iestatîjumi. **[Soft]** -
- (Personîgs) mainiet krâsu **[Personal]** iestatîjumus. Iestatiet spilgtumu, kontrastu, nokrâsu un krâsas piesâtinâjumu, tad spiediet taustiņu **OK**.  $\bullet$

#### **[My Wallpaper] (Mana ekrântapete)**

Izvçlieties attçlu kâ ekrântapeti.

- **[Default picture]** (Noklusētais attēls) Noklusçtâ ekrântapete ir Philips logo. -
- **[Saved picture]** (Saglabāts attēls) Saglabāts video attēls vai JPEG fotogrāfija.  $\bullet$
- **[Current picture]** (Pašreizējais attēls) Uztver video attēlu vai JPEG fotogrāfiju un saglabā to ierîcç.  $\bullet$
- **1.** Atskaņojiet video vai foto slīdrādi.
- Izvçlieties video attçlu vai fotogrâfiju: spiediet **2.** taustiņu **>II**, lai iepauzētu, tad spiediet taustiņu **SETUP** (Iestatīšana).
- **3.** Izvēlieties iespēju (**[Video Setup] > [My** ). **Wallpaper] > [Current picture]**
- 4. Spiediet taustiņu OK, lai apstiprinātu.  $\mapsto$  Viens video attēls vai JPEG fotogrāfija tiek saglabâta kâ ekrântapete.
	- No jauna saglabāts attēls vai fotogrāfija aizstāj iepriekšējo.  $\mapsto$

# **... ATSKANOŠANA**

#### **DivX® (Ultra) video atskaòoðana**

DivX® (Ultra) video ir digitâls mediju formâts, kas saglabâ augstu kvalitâti, par spîti saspieðanas proporcijai. Sis DVD atskaņotājs ir DivX® (Ultra) sertificēts, lai Jūs varētu izbaudīt DivX® (Ultra) video.

- **1.** levietojiet disku vai USB, kas satur DivX® (Ultra) video.
	- Ja lietojat USB, spiediet taustinu  $\leftrightarrow$ . -
	- Tiek parādīta satura izvēlne.  $\mapsto$
- **2.** Izvēlieties virsrakstu, kuru vēlaties atskaņot, un spiediet taustiņu **OK**.
	- Jûs varat izvçlçties subtitru/audio valodu. -

#### Ξ **Piezîme**

-Jūs varat atskanot tikai tos DivX® (Ultra) video, kas ir iznomâti vai iegâdâti, izmantojot šī DVD atskanotāja DivX reģistrācijas kodu (papildus informācijai skatīt nodalu 'Iestatîjumu regulçðana' – **[Vispârçja** ). **iestatîðana] > [DivX(R) VOD kods]**

### **Mûzikas atskaòoðana**

#### Celina atskanošanas vadība

- **1.** Atskaņojiet celiņu.
- **2.** Lietojiet tālvadības pulti, lai vadītu celiņa atskanošanu.

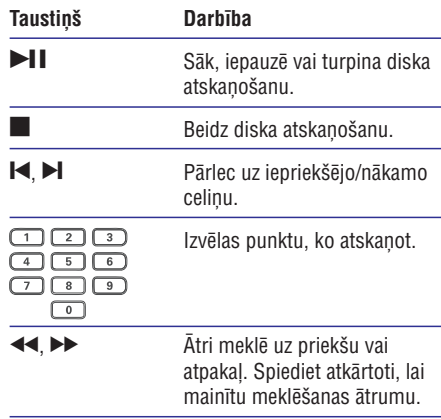

#### **MP3/WMA mūzikas atskanošana**

MP3/WMA ir augsti saspiesta audio faila tips (faili ar paplaðinâjumiem .mp3, .wma).

- **1.** levietojiet disku vai USB, kas satur MP3/WMA mûziku.
	- Ja lietojat USB, spiediet taustiņu  $\leftarrow$ .
	- Tiek parâdîta satura izvçlne.
- **2.** Izvēlieties celiņu, ko atskaņot, ja atskaņošana nesâkas automâtiski.
	- Lai izvēlētos citu celinu/direktoriju, spiediet taustiņus  $\blacktriangle \blacktriangledown$ , tad spiediet taustiņu **OK**.  $\bullet$

### **Âtrâs pârlekðanas atskaòoðana**

**1.** Atskaņošanas laikā spiediet taustiņu **① INFO**, līdz tiek izvēlēta viena no sekojošām iespējām.

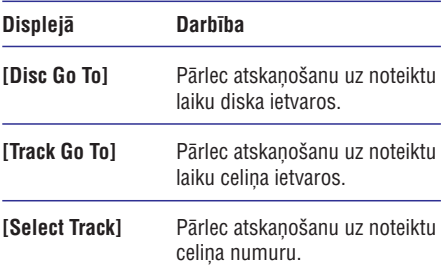

**2.** Spiediet ciparu taustiņus, lai mainītu laiku/numuru, uz kuru vēlaties pārlekt atskanošanu.

#### **Noteikta segmenta atkârtota atskaòoðana**

#### **Audio CD:**

- **1.** Atskaņošanas laikā atkārtoti spiediet taustiņu l, līdz displejā parādās **[Off]** (Izslēgts).
- 2. Spiediet taustiņus <**>**, lai izvēlētos atkārtotas atskanošanas iespēju

#### **MP3/WMA failiem:**

1. Atskaņošanas laikā atkārtoti spiediet taustiņu  $\Box$ , lai izvēlētos atkārtošanas iespēju.

# ... ATSKAŅOŠANA

### $\equiv$

- -Ja CD ir ierakstîts ar vairâkâm sesijâm, atskanota tiek tikai pirmā sesija.
- -Šis DVD atskanotājs neatskano MP3PRO audio formâtu.
- -Ja MP3 celina nosaukumā (ID3) vai albuma nosaukumâ ir îpaði simboli, displejâ tie var netikt parâdîti pareizi, jo ðie simboli nav atbalstîti.
- -Daži WMA faili ir aizsargāti ar Digitālo Tiesību Menedžmentu (DRM), tos nevar atskanot uz šī DVD atskanotāja.
- Direktorijas/faili, kas pârsniedz ðî DVD atskanotāja atbalstītās robežas, netiek rādīti un atskanoti.

#### parâdîti un atskaòoti. **Foto atskaòoðana**

Šis DVD atskanotājs var atskanot JPEG fotogrāfijas (failus ar paplaðinâjumiem .jpeg un .jpg).

- **1.** levietojiet disku vai USB, kas satur JPEG fotogrâfijas.
	- Ja lietojat USB, spiediet taustinu  $\iff$ .  $\bullet$
	- Kodak diskam slîdrâde sâkas automâtiski. JPEG diskam tiek parâdîta fotogrâfiju izvelne.  $\Box$
- **2.** Izvēlieties fotogrāfiju un spiediet taustiņu **OK**, lai sâktu slîdrâdi.
	- Fotogrâfijai, kas ierakstîta 'exif' formâtâ, novietojums tiek automâtiski optimizçts.  $\mapsto$
- Lai parādītu krāsainas fotogrāfijas (režīms 'Fun') vai melnbaltas fotogrāfijas (režīms 'Simple'), spiediet taustiņu **DISC MENU**. -
- Lai apskatîtu direktorijâ/albumâ esoðo fotogrāfiju sīktēlus, spiediet taustiņu **① INFO**. -
	- Lai izvēlētos fotogrāfiju, lietojiet . **navigâcijas taustiòus**
	- $\bullet$   $\quad$  Lai palielinātu izvēlēto fotogrāfiju un sāktu slīdrādi, spiediet taustiņu **OK**.
	- Lai atgrieztos izvēlnē, spiediet taustinu  $\triangleright$  **BACK** (atpakal).  $\bullet$

### **Piezîme Piezîme**

- -Var bût nepiecieðams ilgâks laiks, lai parâdîtu diska saturu TV ekrânâ, ja vienâ diskā / USB ierīcē ir ierakstīts liels daudzums dziesmu/fotogrâfiju.
- Ja JPEG fotogrâfija nav ierakstîta ar 'exif' tipa failu, patiesais sīktēls netiek parādīts displejâ. Tas tiek aizvietots ar 'zilâ kalna' sîktêlu.
- Šis DVD atskaņotājs var parādīt tikai digitālā fotoaparāta attēlus saskaņā ar JPEG-EXIF formâtu, ko parasti lieto gandrîz visi digitâlie fotoaparâti. Tas nevar parâdît kustīgus JPEG un skanas klipus, kas asociēti ar attēliem
- $\bullet$ Direktorijas/faili, kas pârsniedz ðî DVD atskaņotāja atbalstītās robežas, netiks<br>parādīti un atskanoti.

# **Foto slîdrâdes atskaòoðana Fotogrâfiju atskaòoðanas vadîba**

**1.** Atskaņojiet fotogrāfiju slīdrādi.

◀

 $\overline{\phantom{a}}$ 

 $\blacktriangle$ 

L.

 $\sim$ 

 $\blacksquare$ 

Lietojiet tâlvadîbas pulti, lai vadîtu fotogrâfiju **2.** atskaņošanu.

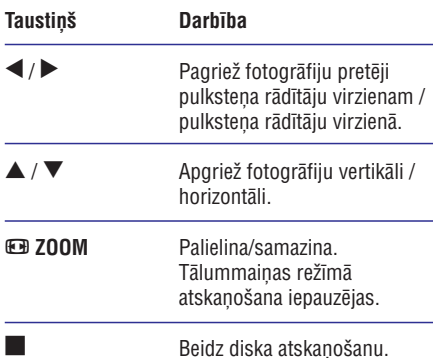

### **... IESTATÎJUMU REGULÇÐANA**

#### **[Analogue Output] (Analogâ izeja)**

Izvçlieties analogâ audio iestatîjumu atkarîbâ no audio ierīces, kas ir pieslēgta pie analogā audio kontakta.

- **[LT/RT]** telpiskās skaņas izejai pa diviem skalruniem.
- stereo izejai. **[Stereo]**  $\bullet$
- $\bullet$ **[Multi Channel]** – Daudzkanâlu izejai.

#### **[Digital Audio] (Digitâls audio)**

Izvēlieties iestatījumu atkarībā no digitālā pastiprinātāja/resīvera, kas pieslēgts pie digitālās izejas (coaxial/digital).

- **[Digital Output]** (Digitālā izeja) izvēlieties digitālās izejas tipu.
	- $\bullet$ **[All]** (Viss) – Ierîce atbalsta daudzkanâlu audio formâtus.
	- (Izslçgt) Izslçdz digitâlo izeju. **[Off]**  $\bullet$
	- **[PCM Only]** (Tikai PCM) Ierīce nav spçjîga atkodçt daudz-kanâlu audio. Audio tiek pārveidots uz divu kanālu skaņu: skatīt iestatîjumu [LPCM Output] (LPCM izeja).  $\bullet$
- (LPCM izeja) izvçlas LPCM **[LPCM Output]** (Lineâra Impulsa Koda Modulâcija) izejas atiaunošanas frekvenci.  $\bullet$ 
	- Diskiem, kas ierakstîti ar **[48kHz]** atjaunošanas frekvenci 48 kHz.  $\bullet$
	- Diskiem, kas ierakstîti ar **[96kHz]** atjaunoðanas frekvenci 96 kHz.  $\bullet$

#### **Piezîme**

- -Iestatījums **[LPCM Output]** ir pieejams tikai tad, ja iestatījums **[Digital Output]** ir pārslēgts uz **[PCM Only]**.
- -Jo augstâka atjaunoðanas frekvence, jo labāka skanas kvalitāte.

#### **[HDMI Audio]**

Izvçlas audio izejas iestatîjumu, kad Jûs pieslçdzat šo DVD atskanotāju pie TV, izmantojot HDMI vadu.

- **[On]** (leslēgt) Atļauj audio izeju caur TV un skalrunu sistēmu. Ja diska audio formāts nav atbalstîts, tas tiks pârveidots uz divu kanâlu skanu (lineāru-PCM). -
- (Izslçgt) Izslçdz audio izeju uz HDMI **[Off]** ierīcēm, kas pievienotas šim atskaņotājam. -

#### **[Audio Sync]**

Iestata noklusçto kavçjuma laiku audio izejai, kad Jûs atskaòojat video disku.

- **1.** Spiediet taustiņu **OK**.
- 2. Spiediet taustiņus <**>**, lai iestatītu kavējuma laiku.
- **3.** Spiediet taustiņu **OK**, lai apstiprinātu un izietu.

#### [Volume] (Skalums)

Iestatiet noklusēto skaluma līmeni diska atskanošanai.

- **1.** Spiediet taustiņu **OK**.
- 2. Spiediet taustiņus <**>**, lai iestatītu skaļumu.
- **3.** Spiediet taustiņu **OK**, lai apstiprinātu un aizvērtu izvēlni.

#### **[Sound Mode] (Skanas režīms)**

Izvēlieties iepriekš noteiktu skanas efektu, lai uzlabotu audio izeju.

- [3D] izvēlas virtuālu telpiskās skaņas efektu, kas tiek atskanots no kreisā un labā audio kanâliem.  $\bullet$
- $\bullet$  **[Movie Mode]** (Filmu režīms) izvēles skaņas efektu filmâm.
- **[Music Mode]** (Mūzikas režīms) izvēlas skanas efektu mūzikai. -

#### **[CD Upsampling] (CD uzlaboðana)**

Labākai skanas kvalitātei stereo režīmā pārveidojiet mûzikas CD uz augstâku atjaunoðanas frekvenci.

- (Izslçgt) izslçdz CD uzlaboðanu. **[Off]**  $\bullet$
- pârveido uz dubultu **[88.2kHz (X2)]** atjaunošanas frekvenci. -
- **[176.4kHz (X4)] –** pārveido uz četrkāršu atjaunoðanas frekvenci.  $\bullet$

#### **[Night Mode] (Nakts reþîms)**

Jūs varat atskanot DVD ar Dolby Digital režīmu zemā skalumā, netraucējot citus. Austa skaluma toni tiek samazināti un zema skaluma toni tiek palielinâti lîdz dzirdamam lîmenim.

- **[On]** (leslēgt) ieslēdz nakts režīmu.  $\bullet$
- [Off] (Izslēgt) izbaudiet telpisko skaņu pilnā tâs dinamiskajâ diapazonâ. -

# **7. IESTATÎJUMU REGULÇÐANA**

#### **Piezîme**

 $\bullet$ Ja iestatīšanas iespēja ir pelēka, tas nozîmç, ka iestatîjumu nevar mainît pašreizējā statusā.

### **Vispârçja iestatîðana**

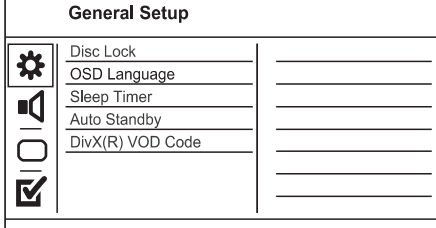

- **1.** Spiediet taustiņu **SETUP** (iestatīšana) Tiek parādīta izvēlne **[General Setup]** (Vispārēja iestatīšana). Ľ
- **2.** Spiediet taustiņu ▶.
- **3.** Izvēlieties iespēju un spiediet taustiņu **OK**.
- **4.** Izvēlieties iestatījumu un spiediet taustiņu **OK**.
	- $\bullet$  Lai atgrieztos iepriekšējā izvēlnē, spiediet taustiņu $\blacktriangleleft$ .
	- **SETUP** (iestatîðana). Lai izslēgtu izvēlni, spiediet taustiņu -

#### **[Disc Lock] (Diska atslçga)**

Iestata atskaņošanas liegumu noteiktiem diskiem. Pirms Jûs sâkat, ievietojiet disku diska nodalîjumâ (var slçgt ne vairâk kâ 20 diskus).

- **[Lock]** (Slēgt) liedz piekļuvi pašreizējam diskam. Nākamo reizi, kad vēlēsieties atskanot ðo disku vai to atslçgt, Jums bûs jâievada parole.  $\bullet$
- **[Unlock]** (Atslegt) atskaņo visus diskus.  $\bullet$

#### **[OSD Language] (displeja-uz-ekrâna valoda)**

Izvēlieties noklusēto izvēlnu valodu.

#### **[Sleep Timer] (gulçtieðanas taimeris)**

Automātiski pārslēdz ierīci gaidīšanas režīmā pēc noteikta laika.

- [Off] (Izslēgts) izslēdz gulētiešanas režīmu.  $\bullet$
- **[15 Mins], [30 Mins], [45 Mins], [60 Mins]** izvēlas atpakal skaitīšanas laiku, līdz DVD automātiskai pārslēgšanai gaidīšanas režīmā. -

#### **[Auto Standby] (Automâtisks gaidîðanas reþîms)**

Izslēdziet vai ieslēdziet automātisku gaidīšanas režīmu.

- **[On]** (leslēgt) pārslēdzas gaidīšanas režīmā, ja 15 minûtes nav veikta nekâda darbîba (piemēram, pauzes vai stop režīmā). -
- (Izslçgt) izslçdz automâtisku gaidîðanas **[Off]** režīmu  $\bullet$

#### **[DivX(R) VOD Code] (DivX(R) VOD kods)**

Parāda DivX(R) reģistrācijas kodu.

- [Registration] (reģistrācija) legūst reģistrācijas kodu, lai reģistrētu šo preci tiešsaistē. -
- **[Deregistration]** (atreģistrācija) legūst atreģistrācijas kodu, lai atceltu šīs preces reáistrāciju tiešsaistē. -

#### ₩ **Padoms**

 $\bullet$ Ievadiet šī DVD atskaņotāja DivX reģistrācijas kodu, kad iznomājat vai iegâdâjieties video no www.divx.com/vod. DivX video, kas iznomâti vai iegâdâti, izmantojot DivX(R) VOD (Video-Uz-Pieprasījuma) pakalpojumu, var atskanot tikai uz tās ierīces, kam tie reģistrēti.

### **Audio iestatîðana**

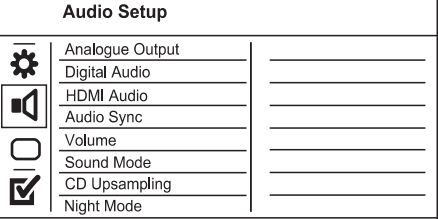

- **1.** Spiediet taustiņu **SETUP** (iestatīšana).
	- Tiek parâdîta izvçlne **[General Setup]** (Vispārēja iestatīšana).  $\mapsto$
- 2. Spiediet taustiņu ▼, lai izvēlētos punktu [Audio **Setup]** (Audio iestatīšana), tad spiediet taustiņu  $\blacktriangleright$  .
- **3.** Izvēlieties iespēju un spiediet taustiņu **OK**.
- **4.** Izvēlieties iestatījumu un spiediet taustiņu **OK**.
	- Lai atgrieztos iepriekšējā izvēlnē, spiediet <  $\bullet$
	- Lai aizvērtu izvēlni, spiediet **SETUP**.  $\bullet$

# **... ATSKANOŠANA**

### **Muzikālas slīdrādes atskanošana**

Atskaņojiet MP3/WMA mūzikas failus un JPEG foto<br>**Piezīme** failus vienlaicîgi, lai izveidotu muzikâlu slîdrâdi. MP3/WMA un JPEG failiem jâbût saglabâtiem vienâ diskâ.

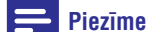

- $\bullet$ Lai izveidotu muzikâlu slîdrâdi, MP3/WMA un JPEG failiem jâbût saglabâtiem vienâ diskā/USB zibatminā.
- **1.** Atskaņojiet MP3/WMA mūziku.
- 2. spiediet taustiņu **S BACK** (atpakaļ), lai atgrieztos galvenajā izvēlnē.
- Pârvietojieties uz foto direktoriju/albumu un **2.** spiediet taustiņu **OK**, lai sāktu slīdrādes atskanošanu.
	- Slîdrâde sâkas un turpinâs lîdz foto **4.** direktorijas vai albuma beigâm.
	- Audio turpina atskanoties līdz diska beigâm.
	- Lai beigtu slīdrādes atskaņošanu, spiediet taustiņu  $\blacksquare$ .  $\bullet$
	- Lai beigtu mūzikas atskanošanu, vēlreiz spiediet taustiņu  $\blacksquare$ .  $\bullet$

### **Atskaòoðana no USB ierîces**

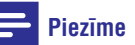

- -Šis DVD atskanotājs atskano/atver MP3, WMA, WMV, DivX (Ultra) un JPEG failus, kas ir saglabâti USB ierîcç.
- **1.** Pieslēdziet USB zibatmiņu pie šī DVD atskaņotāja kontakta < (USB).
- **2.** Spiediet taustiņu <del><</del>  $\overrightarrow{ }$  Tiek parādīta satura izvēlne.
- **3.** Izvēlieties failu, ko atskaņot, ja atskaņošana nesâkas automâtiski.
	- Papildus informācijai skatīt nodaļas 'Mūzikas atskanošana, Foto atskanošana, Video atskanošana'. -
- Lai beigtu atskaņošanu, spiediet taustiņu .
	- Lai pārslēgtos diska režīmā, spiediet taustinu  $\leftarrow$ .  $\bullet$

### **6. PAPILDU FUNKCIJAS**

### **MP3 failu izveide**

Jûs varat pârveidot audio CD uz MP3 audio failiem, izmantojot šo DVD atskanotāju. Izveidotie MP3 audio faili tiek saglabâti USB ierîcç.

- **1.** levietojiet audio CD.
- **2.** Pieslēdziet USB zibatmiņu pie DVD atskaņotāja kontakta  $\leftarrow$  (USB).
- **3.** Diska atskaņošanas laikā spiediet taustiņu **AUDIO/CREATE MP3** (audio/izveidot MP3). Tiek parādīta MP3 izveides izvēlne.  $\mapsto$
- **4.** Izvēlnē izvēlieties **[Yes]** (Jā) un spiediet taustiņu **OK**.

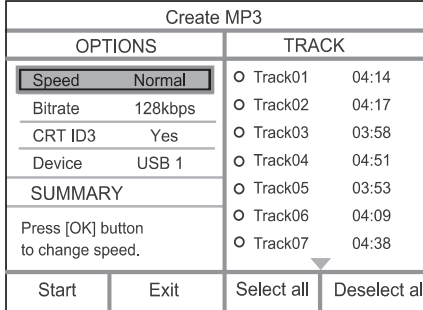

**5.** Sadaļā **[Options]** (iespējas) izvēlieties pārveidošanas iespējas un spiediet taustiņu **OK**.

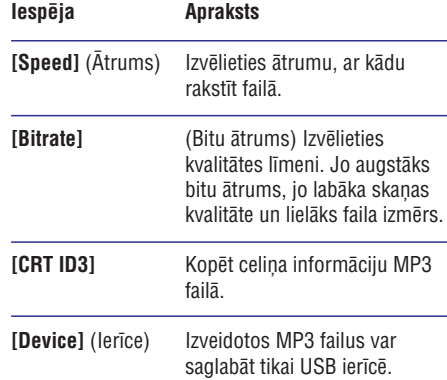

- 6. Spiediet taustiņu , lai piekļūtu sadaļai **[TRACK]** (celiņš).
- **7.** Izvēlieties audio celiņu, tad spiediet taustiņu **OK** .
	- Lai izvçlçtos citu celiòu, atkârtojiet soli 7.
	- izvēlieties punktu **[Select all]** (Izvēlēties visu) un spiediet taustiņu **OK**. Lai izvēlētos visus celinus, izvēlnē -
- izvēlieties punktu **[Deselect all] OK** . Lai neizvēlētos nevienu celiņu, izvēlnē (Neizvēlēties nevienu) un spiediet taustinu  $\bullet$
- **8.** Izvēlnē izvēlieties punktu **[Start]** (Sākt), lai sāktu pārveidošanu, un spiediet taustiņu **OK**.
	- Kad pabeigts, USB ierîcç automâtiski ir izveidota jauna direktorija, kur saglabât visus jaunos MP3 failus.  $\sqcup$
	- Lai izslēgtu izvēlni, izvēlieties punktu **[Exit]** (Iziet) un spiediet taustiņu **OK**.  $\bullet$

#### **Piezîme**

-

- -Pârveidoðanas laikâ nekad nespiediet nevienu taustiņu.
- $\bullet$ DTS CD un pret kopçðanu aizsargâtus CD nevar pârveidot.
- $\bullet$ Pret rakstîðanu aizsargâtas un ar paroli aizsargâtas USB ierîces nevar lietot, lai saglabâtu MP3 failus.

### **Karaoke**

Jūs varat pieslēgt mikrofonu (nav iekļauts komplektâ), lai dziedâtu kopâ ar mûzikas avotu.

#### **Piezîme**

- $\bullet$ Pirms mikrofona pieslēgšanas, iestatiet mikrofona skalumu uz minimālo iestatījumu, lai novērstu gaudošanu.
- **1.** leslēdziet TV un izvēlieties TV ieejas avotu.
- Pievienojiet mikrofonu ðîs ierîces kontaktam **2.** . **MIC**
- **3.** Ieslēdziet mikrofona skaņas izeju (skatīt 'Karaoke iestatījumu regulēšana').
- **4.** Atskaņojiet karaoke disku un dziediet, izmantojot mikrofonu.

### **... PAPILDU FUNKCIJAS**

#### Karaoke iestatījumu regulēšana **Karaoke ierakstīšana**

#### $\equiv$ **Piezîme**

- -Lai aktivizçtu izvçlnes iespçjas, kas saistītas ar karaoke, nepieciešams ieslēgt mikrofona skaņas izeju izvēlnes sadaļā [Microphone] (Mikrofons).
- **1.** Spiediet taustiņu **KARAOKE**.
	- $\overrightarrow{ }$  Tiek parādīta karaoke iestatījumu izvēlne.
- **2.** Izvēlieties iespēju un spiediet taustiņu **OK**.
- **3.** Mainiet vai iestatiet iestatîjumu, tad spiediet taustiņu **OK**.
- **4.** Vēlreiz spiediet taustiņu **KARAOKE**, lai aizvērtu izvēlni.

**[Microphone]** (Mikrofons) – Ieslçdz vai izslçdz mikrofona skanas izeju.

**[MIC Volume]** (Mikrofona skaļums) – Regulē mikrofona skalumu.

**[Echo]** (Atbalss) – Regulç atbalss lîmeni.

**[Karaoke Scoring]** (Karaoke punktu skaitīšana) – Izslçdz karaoke punktu skaitîðanas funkciju vai iestata punktu skaitīšanas sarežģītību (pamata/vidējs/sarežģīts). Ja ir izvēlēts līmenis, punkti tiek parâdîti pçc katras dziesmas.

**[Karaoke Idol]** (Karaoke elks) – Sacensības līdz pat 4 dziesmu dziedâðanâ starp daþâdiem dziedâtâjiem. Tiek parâdîts sacensîbu rezultâts.

- 1) Sadaļā **[Karaoke Scoring]** (Karaoke punktu skaitīšana) izvēlieties līmeni (pamata/vidēju/sarežģītu).
- 2) Sadaļā **[Karaoke Idol]** (Karaoke elks) ieslēdziet sacensîbas.
	- ← Tiek parādīta dziesmu izvēles izvēlne.
- 3) levadiet celinu (VCD/SVCD) vai virsrakstu/nodaļu (DVD) kā pirmo dziesmu. Var izvēlēties līdz pat 4 dziesmas.
- 4) Izvēlieties punktu **[Start]** (Sākt) un spiediet taustiņu **OK**, lai sāktu izvēlēto dziesmu atskanošanu.
	- $\mapsto$  Kad visas izvēlētās dziesmas ir atskaņotas, tiek parâdîts sacensîbu rezultâts.

**[Key Shift]** (Tembra pacelðana) – Regulç tembru, kas atbilst Jûsu balsij.

**[Vocal]** (Vokāls) – Izvēlas dažādus Karaoke audio režīmus vai izslēdz oriģinālo vokālu.

Jûs varat ierakstît Jûsu balsi un mûziku USB zibatminā.

Katru reizi var ierakstît vienu dziesmu. Visas ierakstîtâs dziesmas tiek saglabâtas .mp3 formâtâ.

Pirmo reizi ierakstot USB zibatminā, automātiski tiks izveidota direktorija "PHILIPS", kur saglabât ierakstîtos failus.

### **Piezîme**

- -Ðî ierîce ir saredîga ar ierakstîðanu MAS USB ierîcçs (MTP/NAS ierîcçs ierakstîðana nav iespējama).
- 1. Karaoke laikā spiediet taustiņu <sup>1</sup>KOK **RECORD**, lai parādītu ierakstīšanas izvēlni: **[Start at current time]** – sâk ierakstîðanu uzreiz.

**[Start from beginning]** – sâk ierakstîðanu no paðreizçjâs dziesmas sâkuma.

- vēlreiz spiediet taustiņu <sup>·</sup> KOK RECORD. Lai aizvērtu izvēlni, neuzsākot ierakstīšanu,  $\bullet$
- **2.** Spiediet taustiņus ▲ ▼, lai izvēlētos iespēju, un spiediet taustiņu OK.
	- Sâkas ierakstîðana un tiek parâdîta ieraksta progresa josla.  $\mapsto$
	- Kad paðreizçjâ dziesma beidzas, ieraksts tiek pabeigts.  $\mapsto$
	- taustiņu **· KOK RECORD** un sekot Ierakstîðanas laikâ Jûs varat spiest norâdîjumiem uz ekrâna, lai beigtu ierakstîðanu.  $\rightarrow$